## License mismatch! This Ezeelogin was installed with a different license.

330 Riya Francis October 7, 2024 Common Errors & Troubleshooting 3149

## License mismatch! This Ezeelogin was installed with a different license.

**Overview**: This article describes resolving a <u>license</u> mismatch error in Ezeelogin due to a new build ID generated during license renewal, advising to reactivate the expired license by paying the invoice instead of purchasing a new license.

- When issuing a new license for the same IP, this error typically occurs because a new build ID is generated, which differs from the original build ID.
- As a result, the license mismatch error appears in the Ezeelogin software GUI's **About tab**.
- To resolve this problem, you can reactivate the expired license by paying the <u>expired invoice</u>, and there is no need to purchase a new license for renewal.

Note: No need to purchase a new license to renew. You can pay the expired invoice to reactivate the expired license.

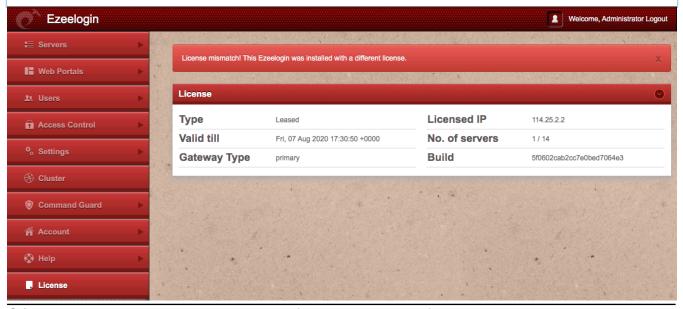

- Q.) What is the build ID and where can I find it in Ezeelogin?
  - The build ID showing in the **About** tab is a unique number issued to every new license for every new installation.
  - The build ID showing in the **About** tab cannot be changed manually.

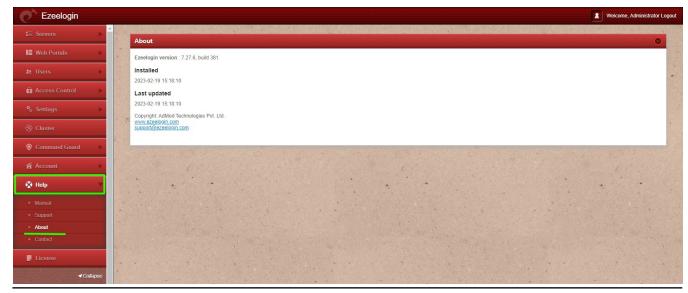

## **Related Articles:**

How to find the Ezeelogin version, last updated date, build ID

How to pay an expired invoice from the new billing portal?

## Online URL:

https://www.ezeelogin.com/kb/article/license-mismatch-this-ezeelogin-was-installed-with-a-different-license-330.html